#### Click 'Admin Panel' > 'Announcements'

- You can send email notifications containing important information to all staff members.
- Announcements can be about items like changes to work flows, upcoming server maintenance, reminders to close tickets within the stipulated time, and so on.
- You can send announcements immediately or save drafts to circulate later.

Use the following links to jump to the task you need help with:

- Overview of the interface
- · Create a new announcement
- Send an announcement
- Update an announcement

### Overview of the interface

- · Login to ITarian
- Click 'Applications' > 'Service Desk'
- Open the Admin panel (See the last link on the left)
- Click 'Announcements':

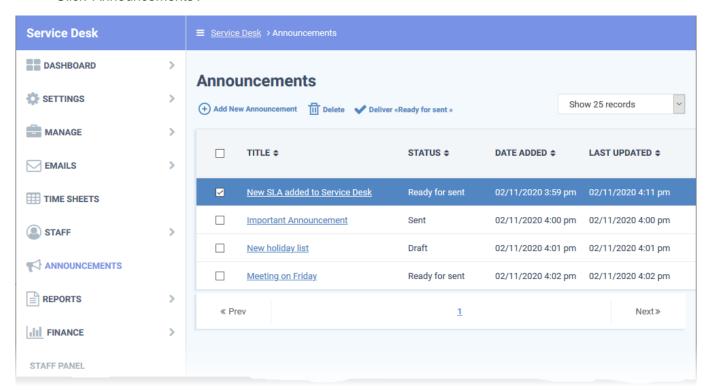

- Title: The subject of the announcement.
- Status: Whether the announcement has been sent, is ready to send, is saved as a draft, or is in the

process of being sent.

- Date Added: The date when the announcement was added to Service Desk.
- Last Updated: Date and time the announcement most recently edited.

## Create a new announcement

- Open the admin panel
- Click 'Announcements' on the left
- Click 'Add New Announcement':

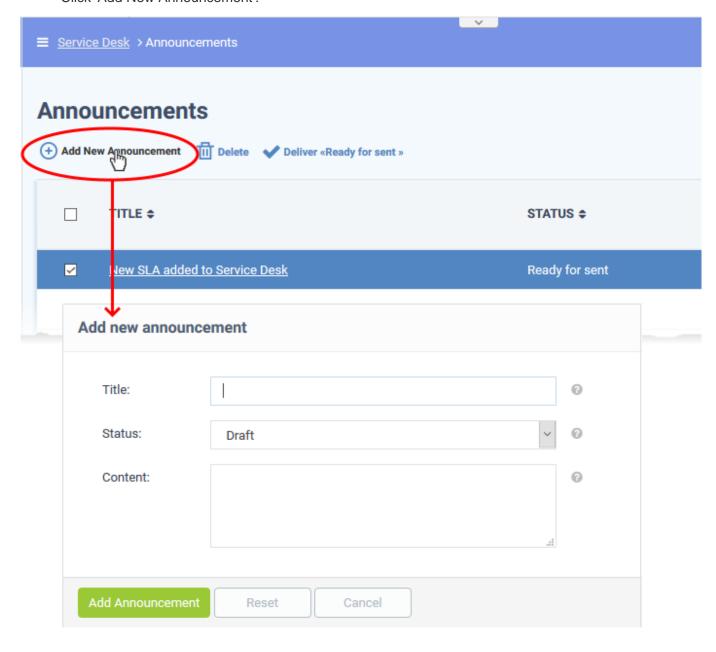

Title: Type a subject for the announcement

**Status:** Choose whether the announcement is a draft or is ready to be sent:

• Draft: The announcement is not yet ready to be sent. It is not possible to send an announcement while

it has 'Draft' status.

• Ready for sending: The announcement final is ready for distribution to staff.

**Content:** Type the content of the announcement.

Click 'Add Announcement' to save.

### Send an announcement

- Open the admin panel
- Click 'Announcements' on the left
- · Select the announcements you want to send
- Click 'Deliver <Ready for sent>':

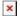

• Click 'Yes, Do it!' in the confirmation dialogue

Service Desk sends the announcement via email to all staff members.

**Note** - You can only send announcements that have the status 'Ready for sent'. Click 'Admin Panel' > 'Announcements' to change the status of an announcement.

# **Update an announcement**

You can change the subject, content and status of a saved announcement at any time.

- Open the admin panel
- Click 'Announcements' on the left
- Click on the title of the announcement you want to edit

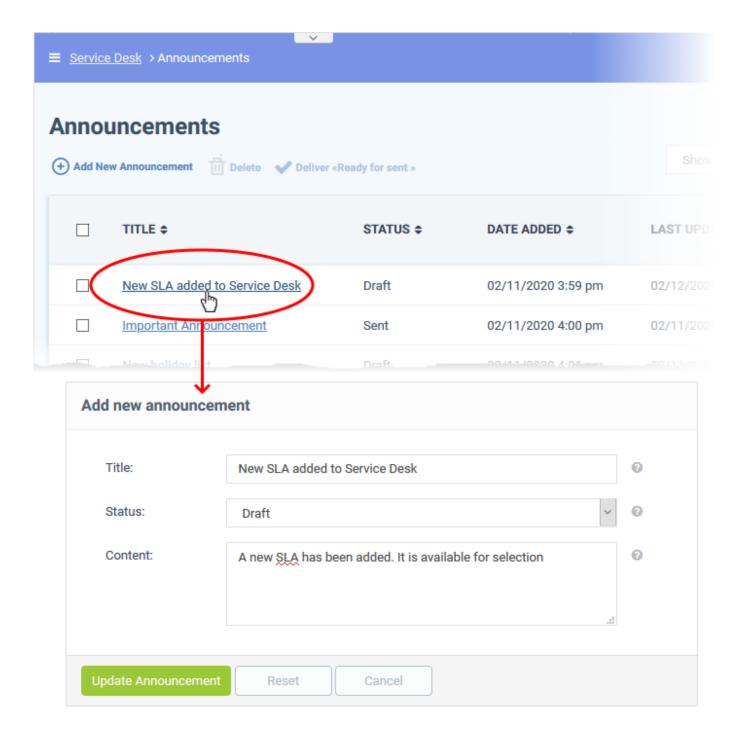

- Change the title, content and status as required.
- Click 'Update Announcement' to save your changes